## BUFFALD **WZR-900DHP / WZR-600DHP2 Quick Setup Guide**

**THE SET OF SEARCH THE SET OF SEARCH THE SEARCH TELECOM** 

- SSID ve güvenlik anahtarını (pa AirStation'a girin.
- AR ِ أدخل المعرف SSID ومفتاح الأمان (كلمة المرور) من بطاقة الإعداد في جهاز .AirStation

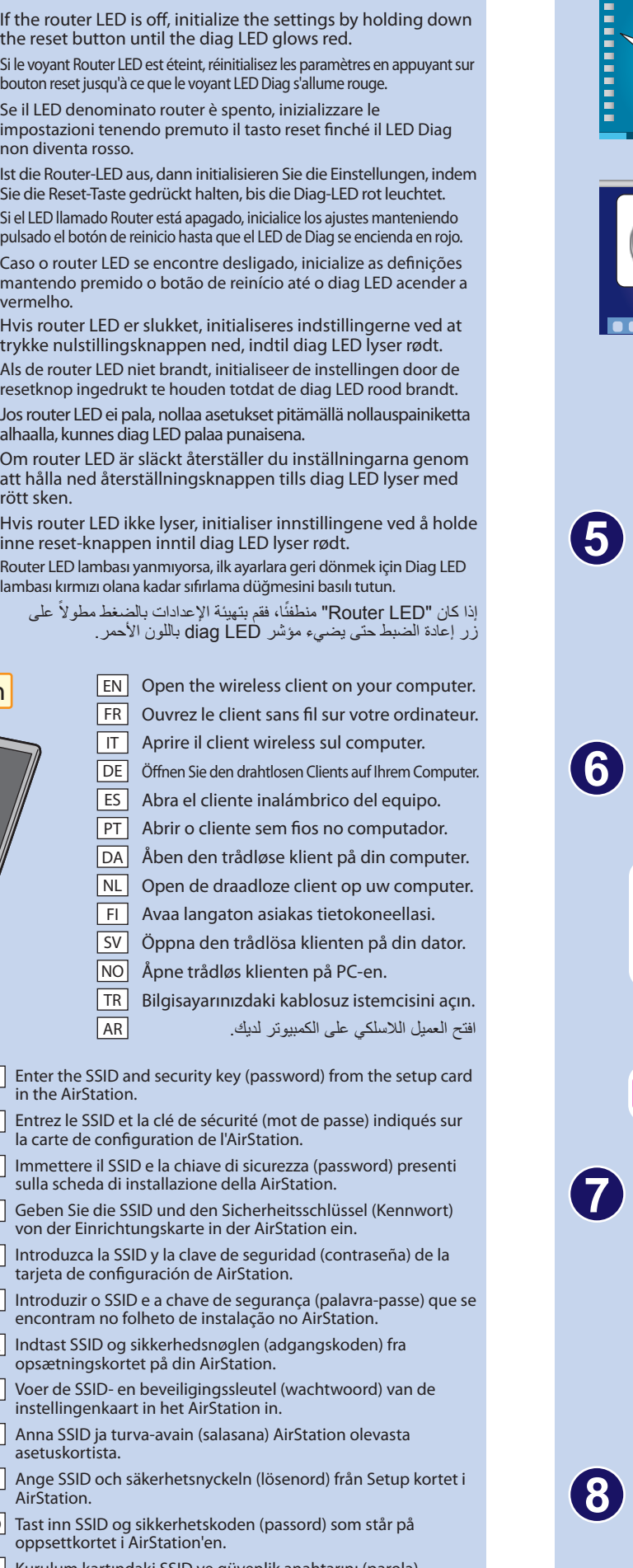

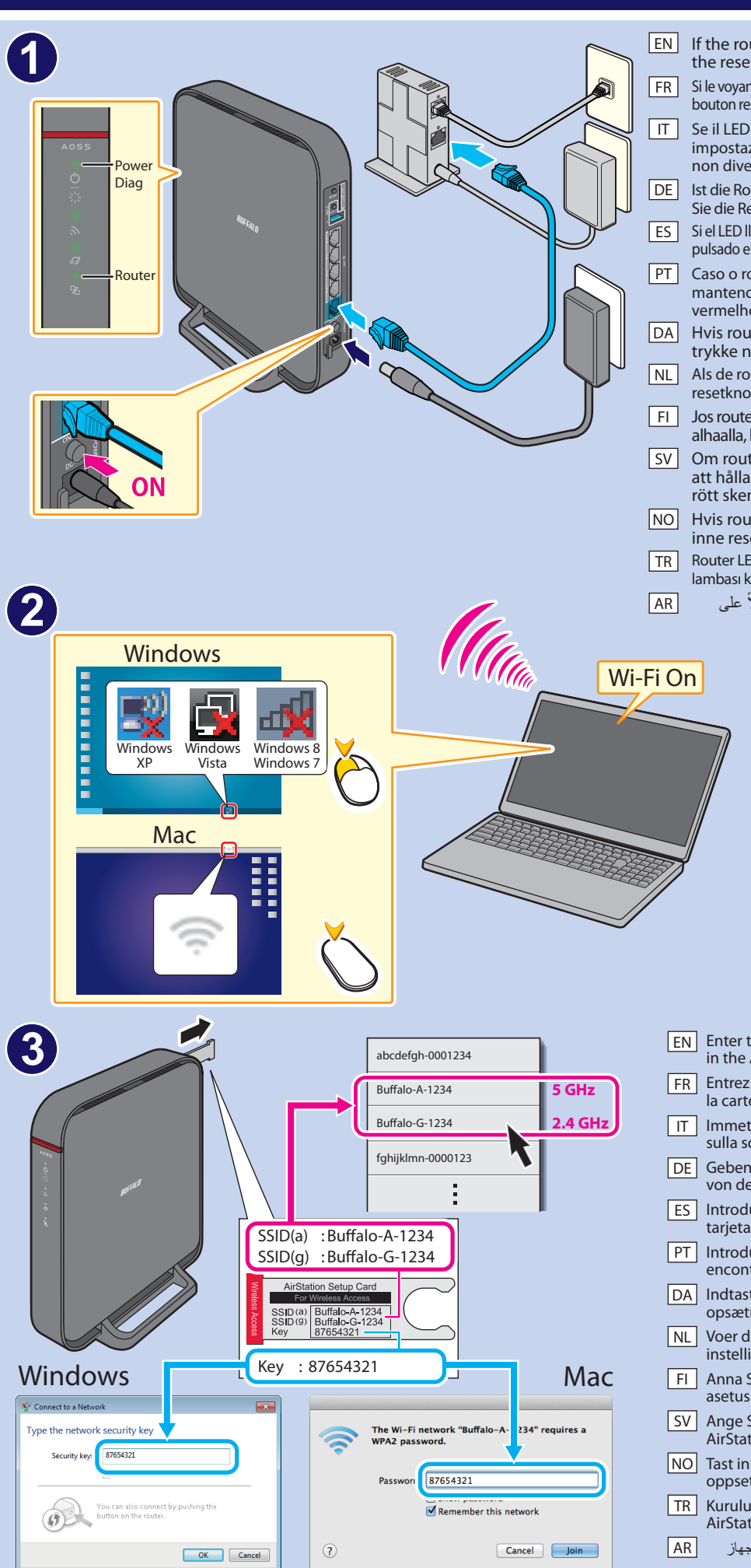

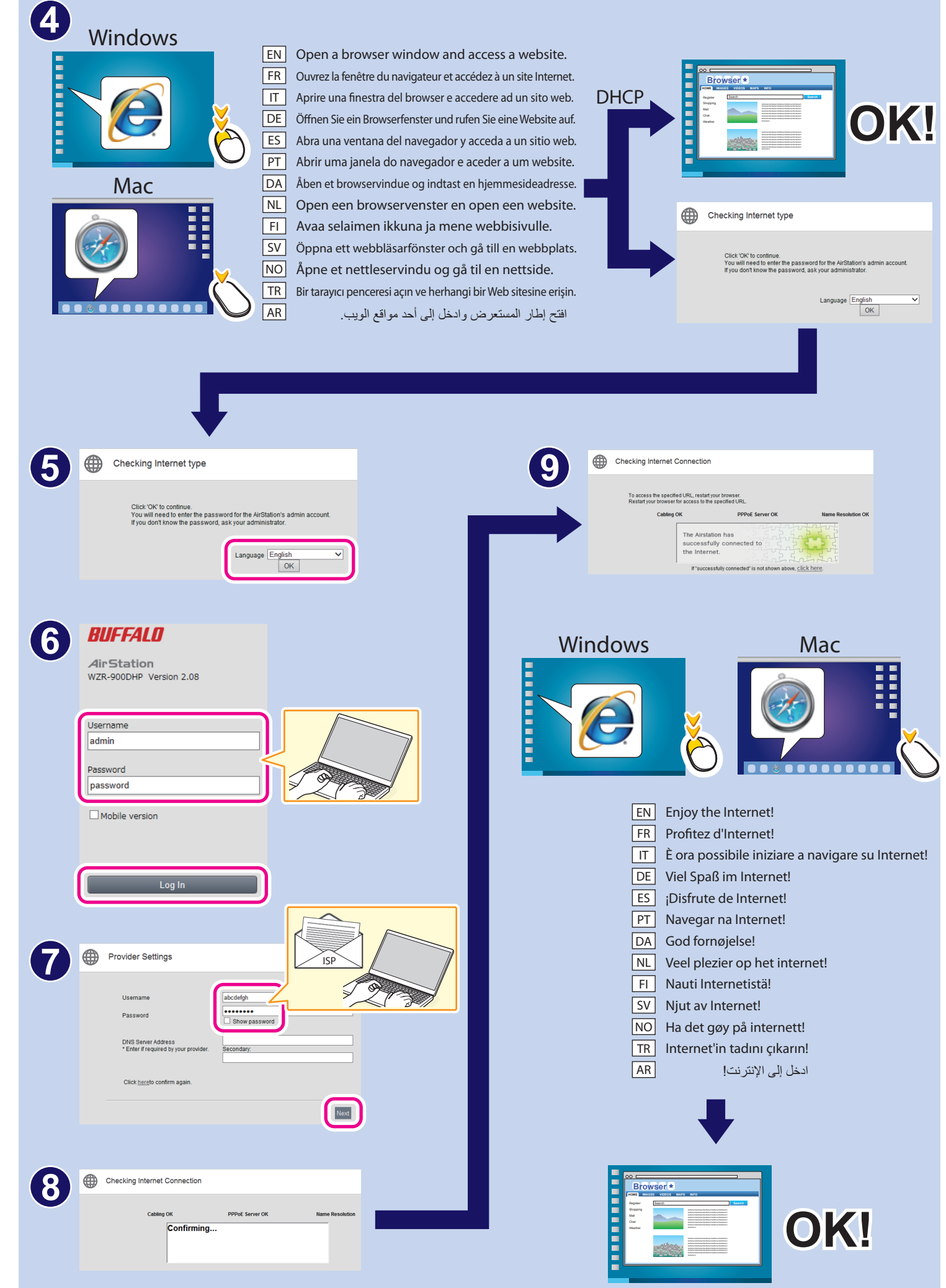

·إذا لم تتمكن من الاتصال بالإنترنت، فأوقف تشغيل المودم والكمبيوتر وجولز AirStation. وم تم القادم ومع المجادم من المعامي المعامل المعالم النظر دقيقة واحدة وفي النهاية، واحدة وفي النهاية،<br>قم بتشغيل الكمبيوتر إذا ظل الاتصال الاتصال بالإنترنت مرة أخرى. ・راجع دليل الكمبيوتر للحصول على مزيد من التفاصيل حول الاتصال اللاسلكي.

This equipment has been tested and found to comply with the limits for a Class B digital device, pursuant to Part 15 of the FCC Rules. These limits are designed to provide reasonable protection against harmful interference in a residential installation. This equipment generates, uses and can radiate radio frequency energy and, if not installed and used in accordance with<br>the instructions, may cause har If this equipment does cause harmful interference to radio or television reception, which can be determined by turning the equipment off and on, the user is encouraged to try to correct the interference by one or more of the following measures: - Reorient or relocate the receiving antenna.

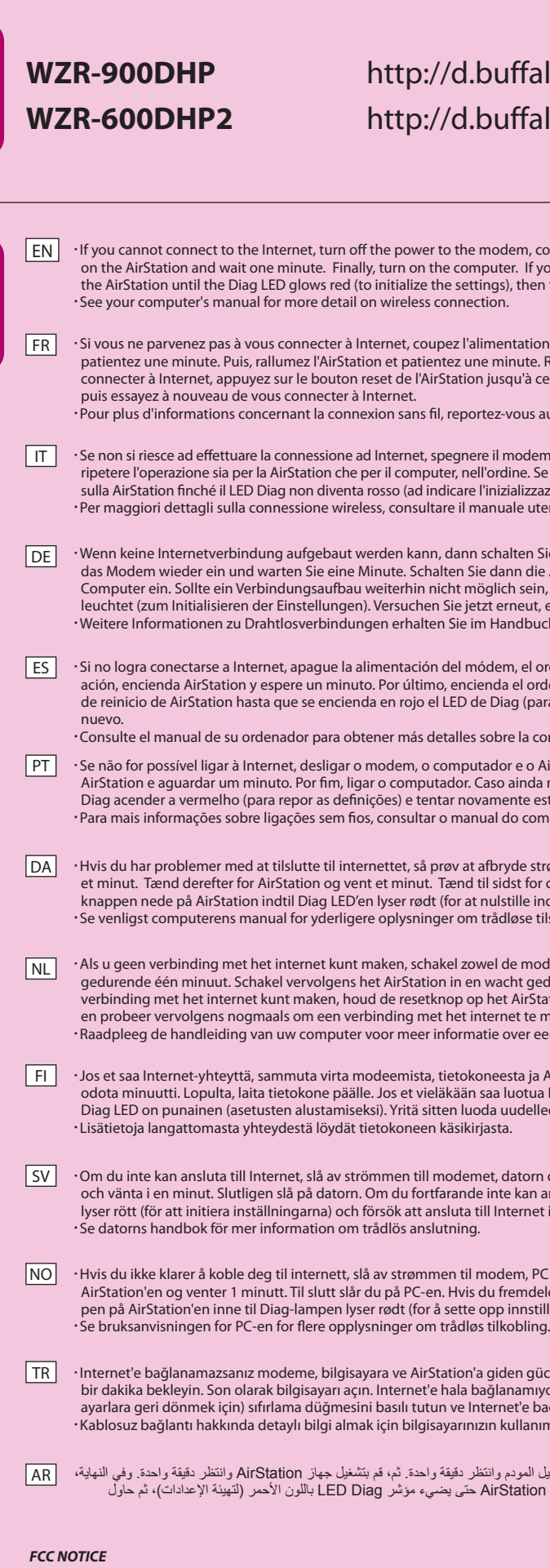

-- Increase the separation between the equipment and receiver.

-- Connect the equipment into an outlet on a circuit different from that to which the receiver is connected.<br>-- Consult the dealer or an experienced radio/TV technician for help.

## uffalo.jp/wzr-900dhp/ uffalo.jp/wzr-600dhp2/

odem, computer, and AirStation. Turn on the modem and wait one minute. Then, turn on the AirStation and wait on the minute. The computer of the computer of the Air station of the Internet, hold down the reset button on s), then try connecting to the Internet again.

entation du modem, de l'ordinateur et de l'AirStation. Rallumez le modem et ninute. Rallumez enfin l'ordinateur. Si vous ne parvenez toujours pas à vous squ'à ce que le voyant LED Diag s'allume rouge (pour réinitialiser les paramètres),

-vous au manuel de l'ordinateur.

modem, il computer e la AirStation. Riattivare il modem e attendere un minuto. Quindi rdine. Se comunque non è possibile collegarsi a Internet, tenere premuto il tasto reset izializzazione delle impostazioni), quindi provare nuovamente ad connettersi. uale utente del proprio computer.

alten Sie Ihr Modem, den Computer und die AirStation aus. Schalten Sie zunächst ann die AirStation ein und warten Sie erneut eine Minute. Schalten Sie zuletzt Ihren ich sein, so halten Sie die Reset-Taste der AirStation gedrückt, bis die Diag-LED rot erneut, eine Verbindung mit dem Internet herzustellen. andbuch Ihres Computers.

em, el ordenador y AirStation. Encienda el módem y espere un minuto. A continuda el ordenador. Si aún no puede conectarse a Internet, mantenga pulsado el botón liag (para inicializar los ajustes) y, a continuación, trate de conectarse a Internet de

ore la conexión inalámbrica.

or e o AirStation. Ligar o modem e aguardar um minuto. Posteriormente, ligar o o ainda não seja possível ligar à Internet, premir o botão reset no AirStation até o LED nente estabelecer a ligação. do computador.

ryde strømmen til dit modem, computeren og AirStation. Tænd for modemet og vent et minut. Tænd derefter for AirStation og vent et minut. Tænd til sidst for computeren. Hvis du fortsat ikke kan tilslutte til internettet, så hold reset lstille indstillingerne) og prøv så at tilslutte igen. dløse tilslutninger.

de modem, computer als het AirStation uit. Schakel de modem in en wacht gedurende één minuut. Schakel vervolgens het AirStation in en wacht gedurende één minuut. Schakel ten slotte de computer in. Als u nog steeds geen verbinding met het internet kunt maken, houd de resetknop op het AirStation ingedrukt totdat de Diag LED brandt (om de instellingen te initialiseren) met te maken.

over een draadloze verbinding.

esta ja AirStation. Laita modeemi päälle ja odota minuutti. Laita AirStation päälle ja o luotua Internet-yhteyttä, pidä alhaalla AirStation olevaa nollauspainiketta kunnes uudelleen yhteys Internetiin.

datorn och AirStation. Slå på modemet och vänta i en minut. Sedan slå på AirStation te kan ansluta till Internet, håll ner återställningsknappen på AirStation tills Diag LED nternet igen.

dem, PC og AirStation. Slå på modemet og vent 1 minutt. Deretter slår du på .<br>Tremdeles ikke er i stand til å koble deg til internett, holder du tilbakestillingsknapp innstillingene), og forsøker deretter å koble deg til internett igjen.

den gücü kesin. Modemi açın ve bir dakika bekleyin. Daha sonra AirStation'ı açın ve anamıyorsanız AirStation üzerindeki Diag LED lambası kırmızı olana kadar (ilk net'e bağlanmayı tekrar deneyin. kullanım kılavuzuna bakın.

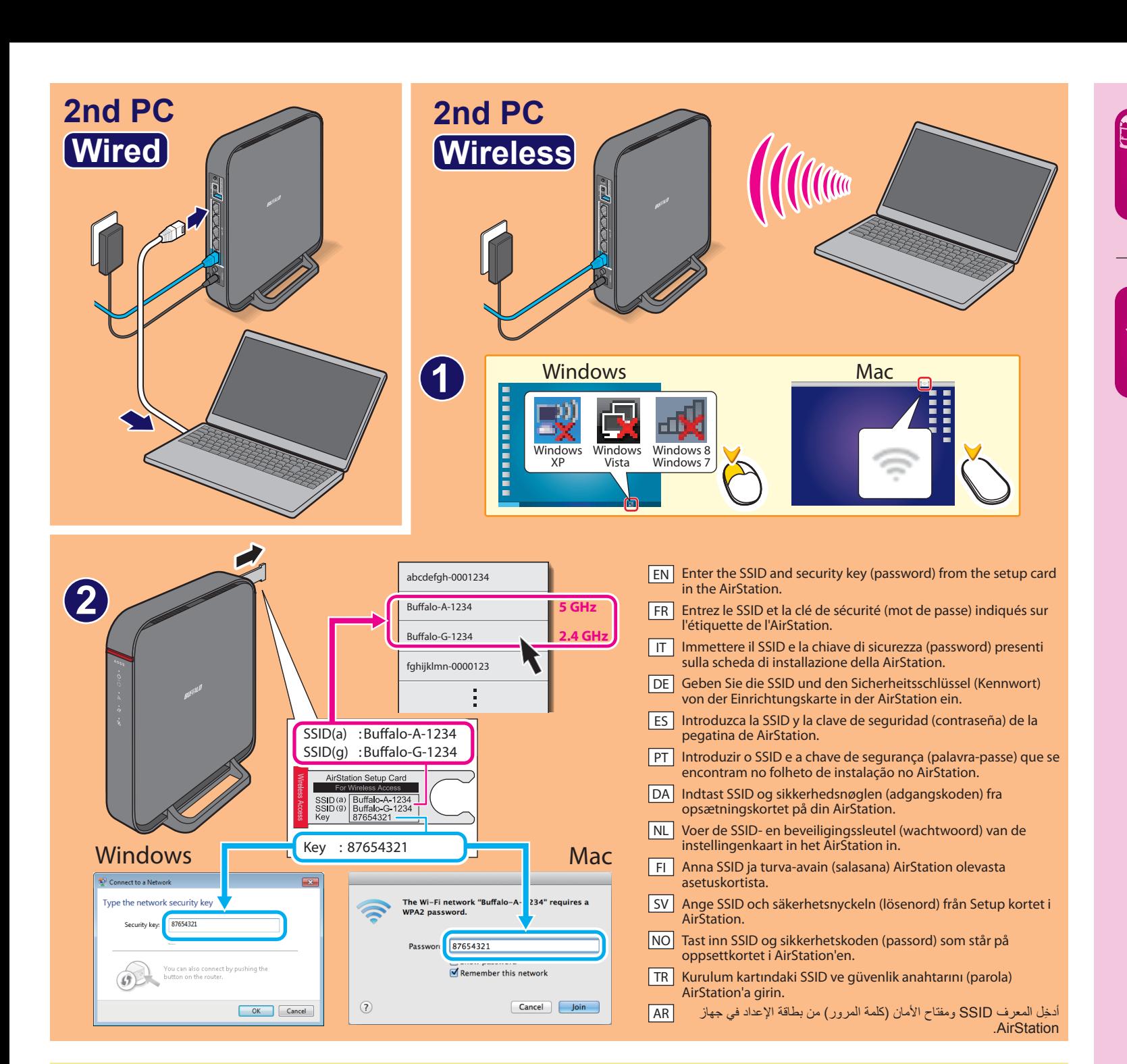

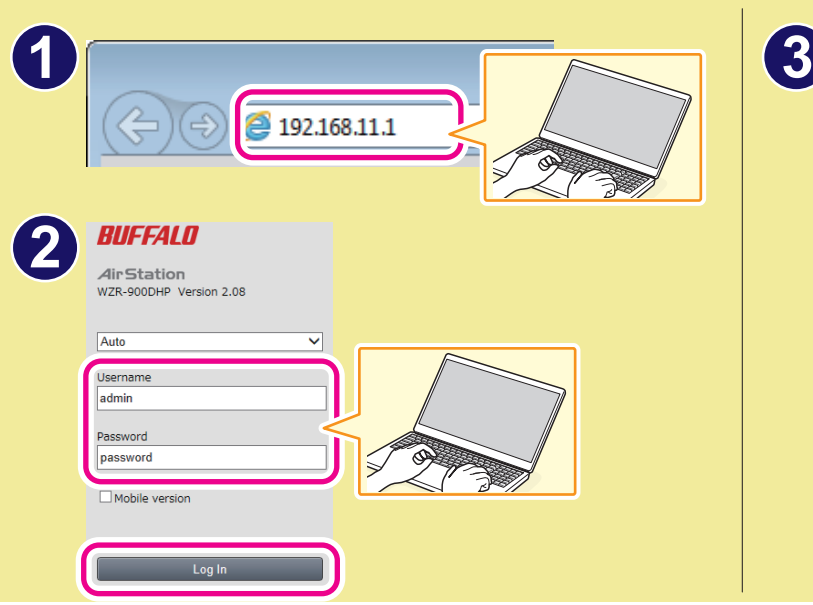

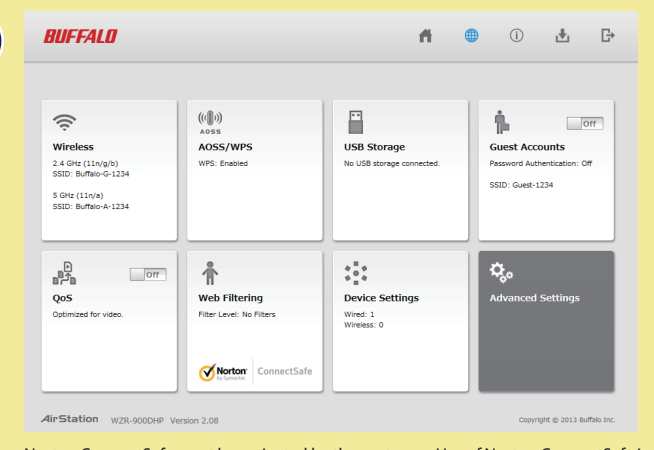

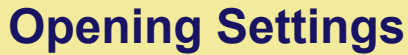

Norton ConnectSafe must be activated by the customer. Use of Norton ConnectSafe is subject to the terms of service found at https://dns.norton.com/dnsweb/terms.do.